# **Thunderbird How do I set up my eMail account under Mozilla Thunderbird 0.5 ein ?**

**Mozilla Thunderbird 0.5**

When setting up Mozilla Thunderbird 0.5 for the first time you will be supported by a Wizard.

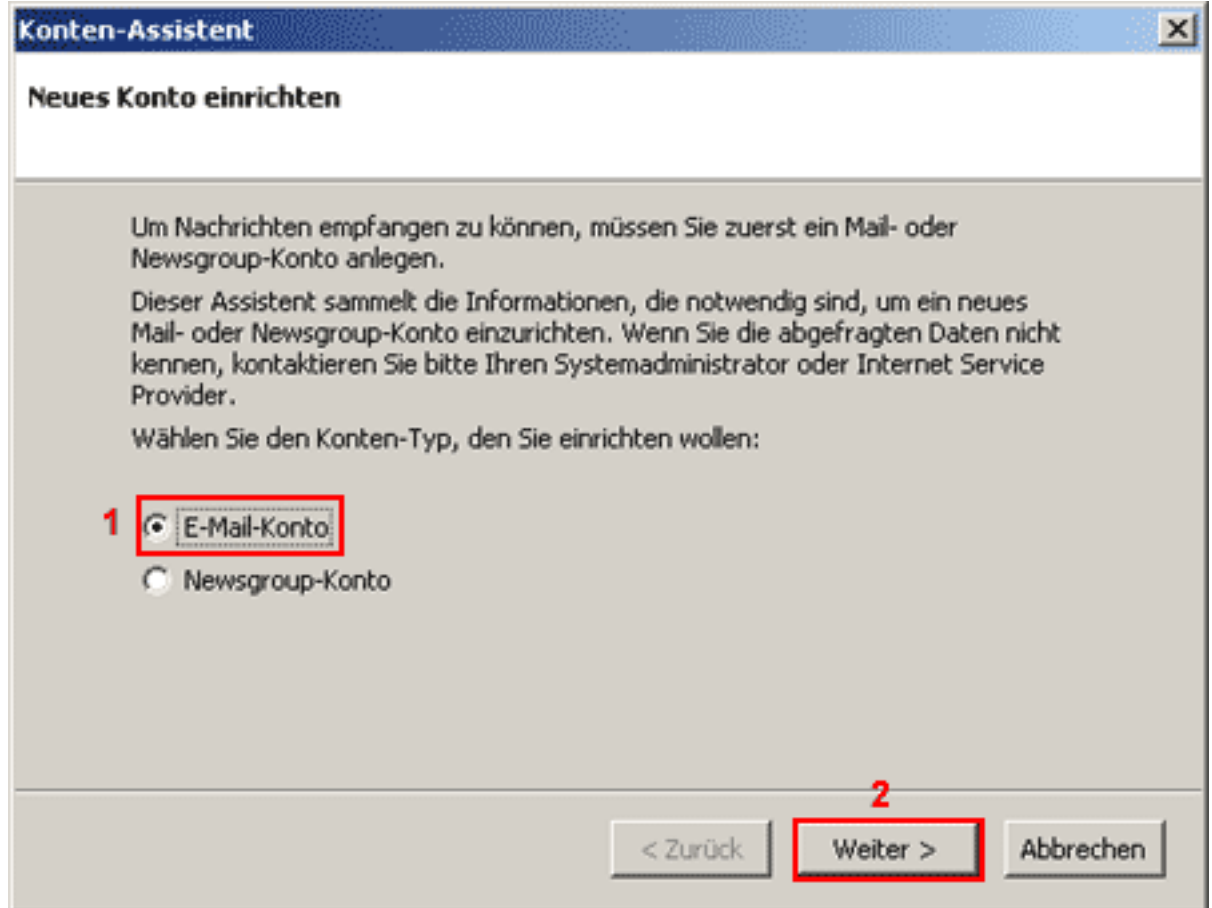

To receive eMails you have create an "**E-Mail Account**"**(1)** first.

Please click the "**Next >"(2)** button.

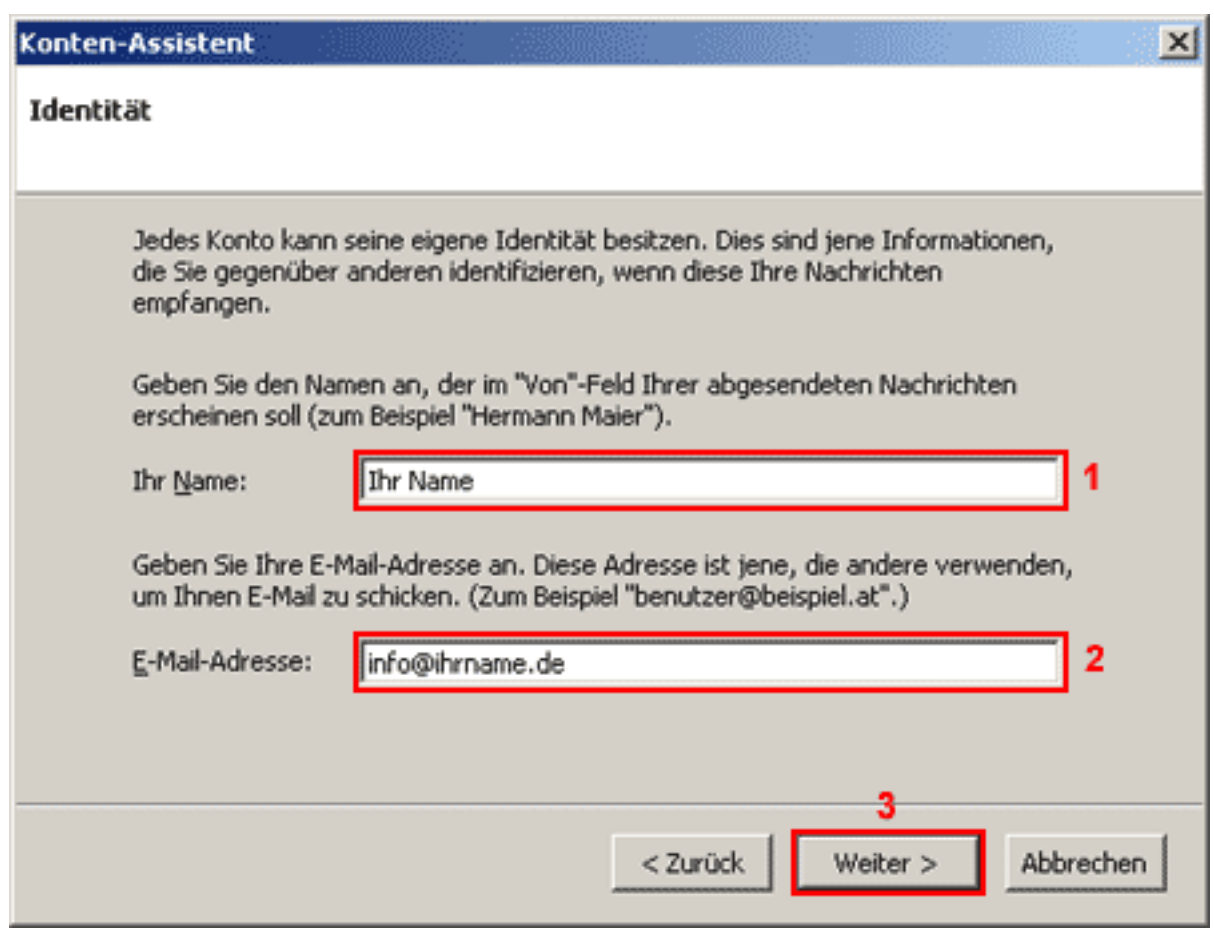

Enter your name into the field "**Your Name**"**(1)**. Enter your eMail address into the field "**E-Mail address**"**(2)**.

Click "**Next >**"**(3)** to proceed.

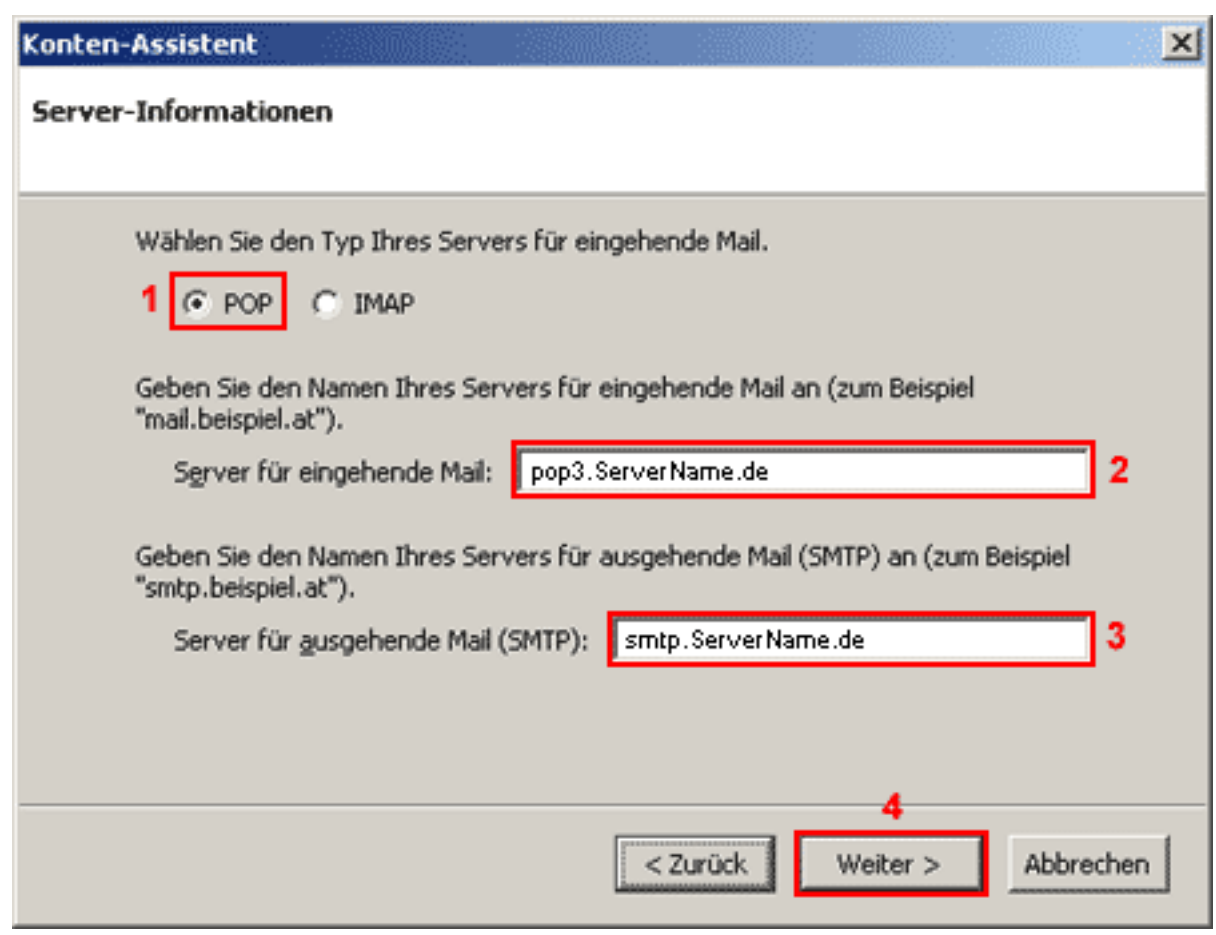

To retrieve your eMails from our server you need a "POP3"(1) connection. Enter "**pop3.ServerName.de**" into the field "**Incoming Server**"**(2)**. Enter "**smtp.ServerName.de**" into the field "**Outgoing Server (SMTP)**"**(3)**.

Please click the "**Next >"(4)** button.

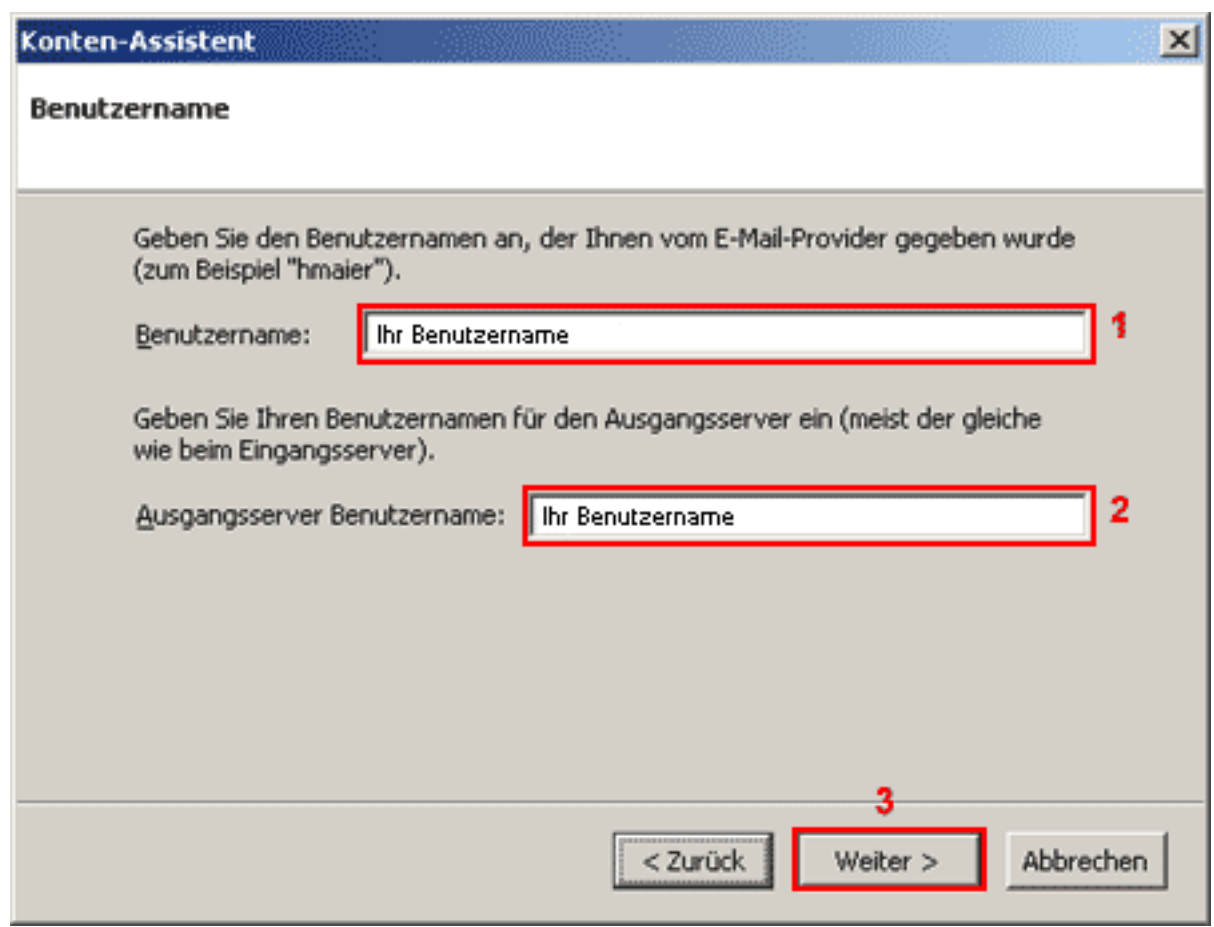

Enter your username into the fields "**Username**"**(1) a**nd "**Outgoing User Name**"**(2).**

Please click the "**Next > "(3)** button.

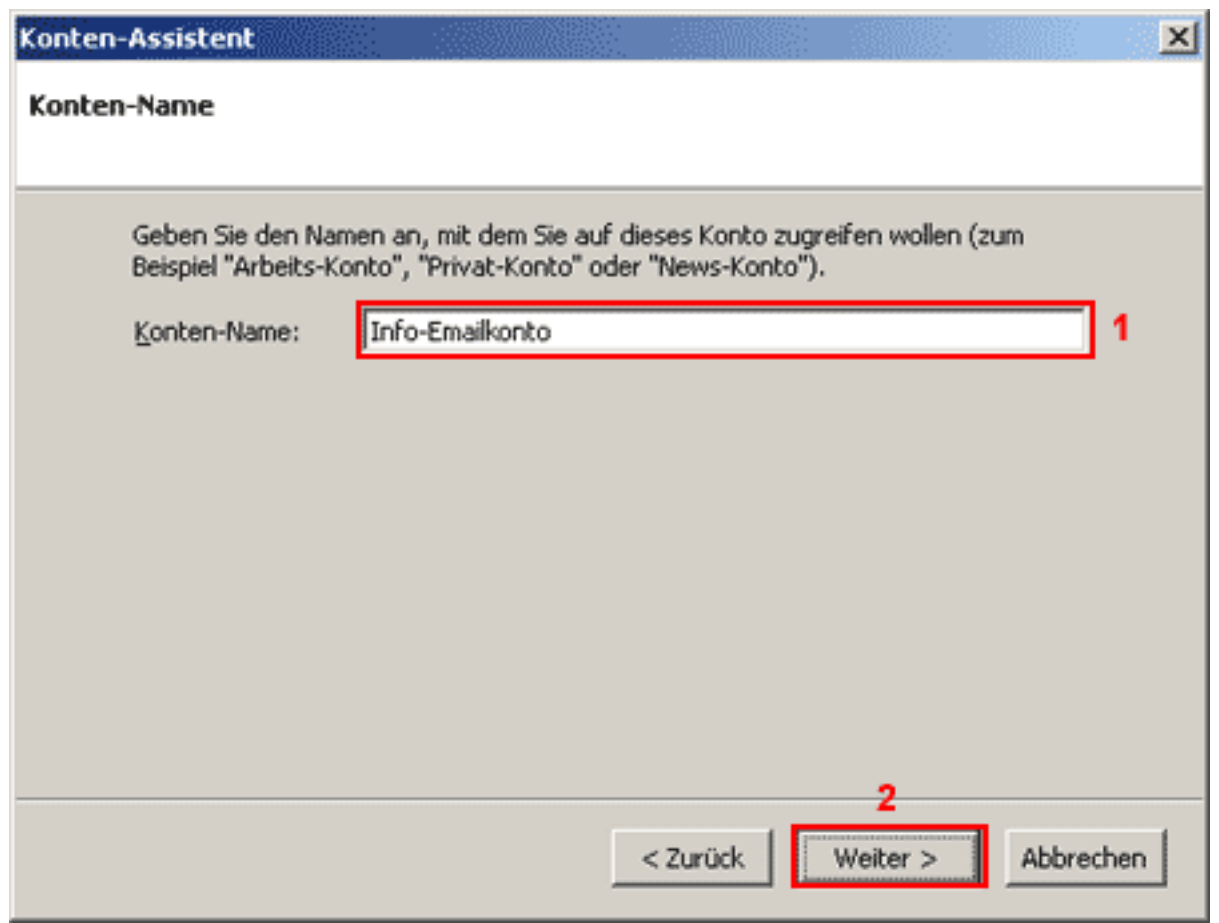

Enter a freely selectable name (e.g. Info-Account) for your eMail account into the field "**Account Name**"**(1).**

Please click the "**Next > "(2)** button.

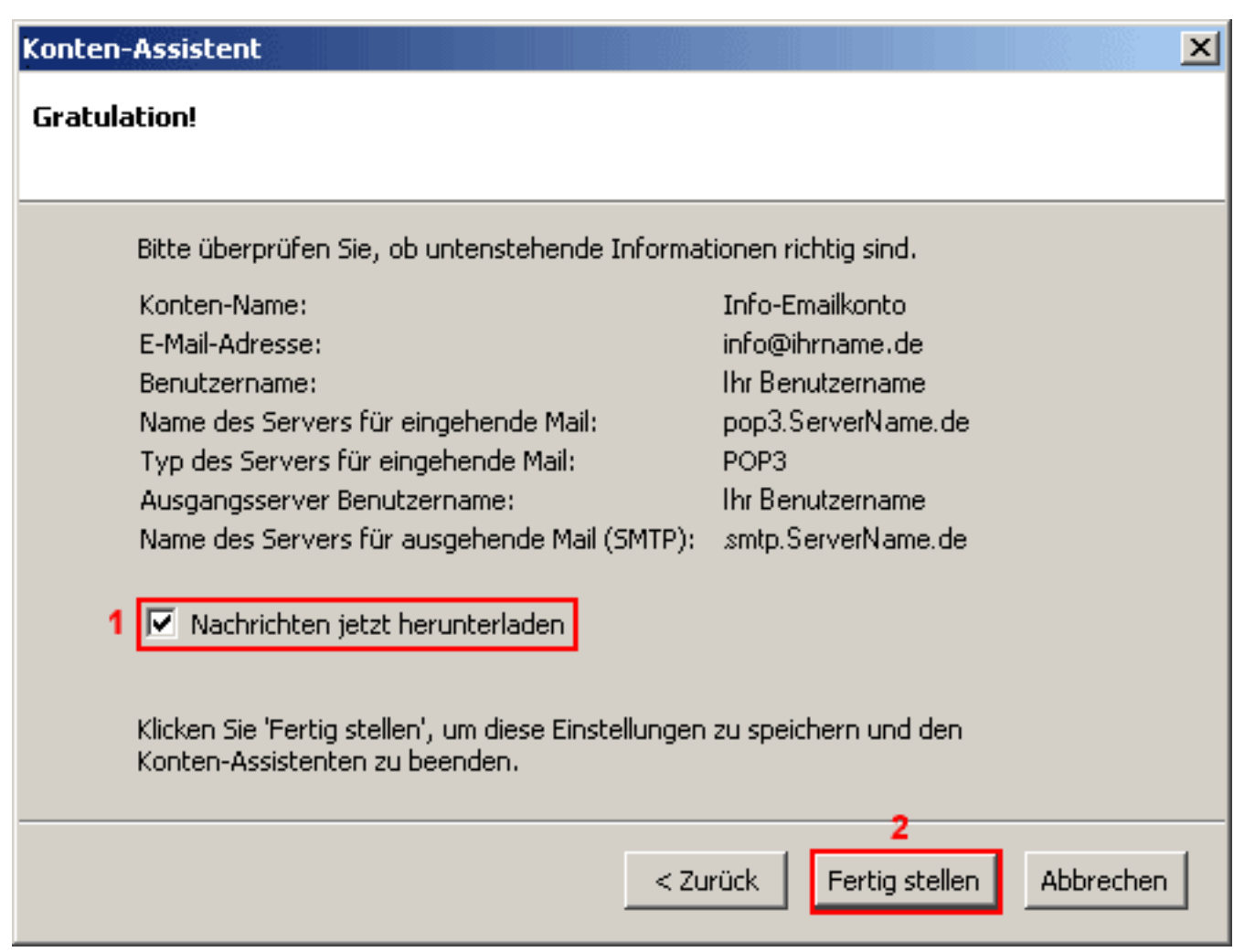

Your eMail account has been set up accordingly and is ready for receiving and sending eMails. Check the "**Get Mail Now**"**(1)** box to receive your eMails immediately.

Please click the "Finish"(2) button.

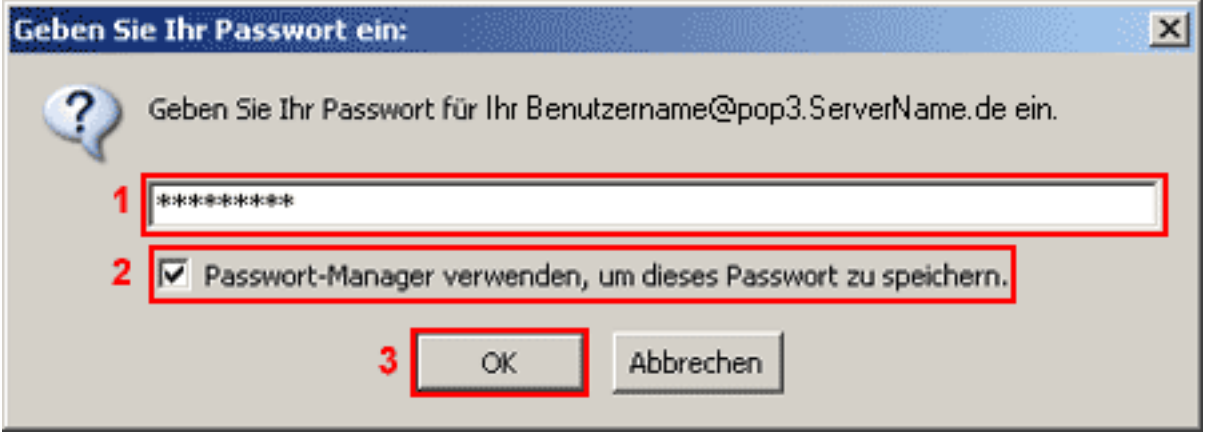

During the first eMail retrieval enter your password into the Passworf**(1)** field. You should only check the "Use Password Manager..."(2) box if you are the only user of the PC.

Confirm your input with "**OK**"**(3)**.

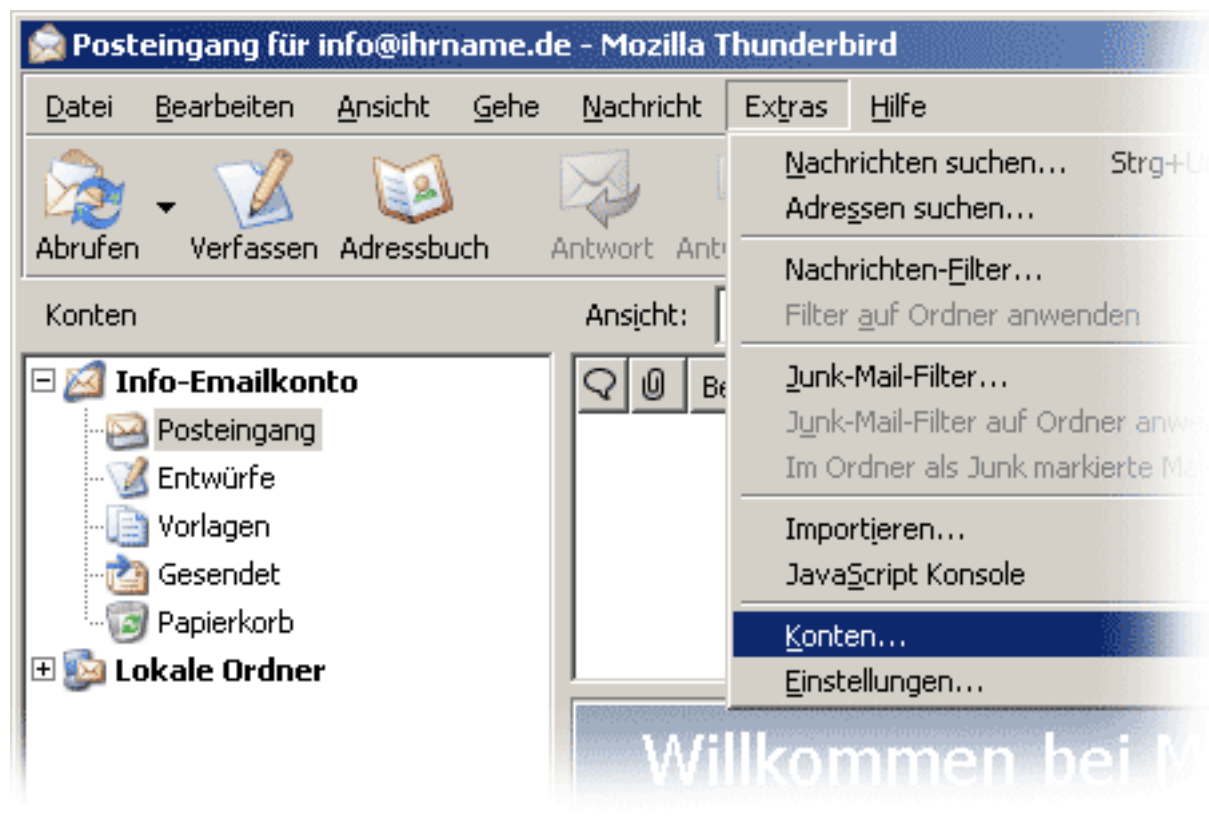

Under "**Tools**" > "**Account Settings...**" ...

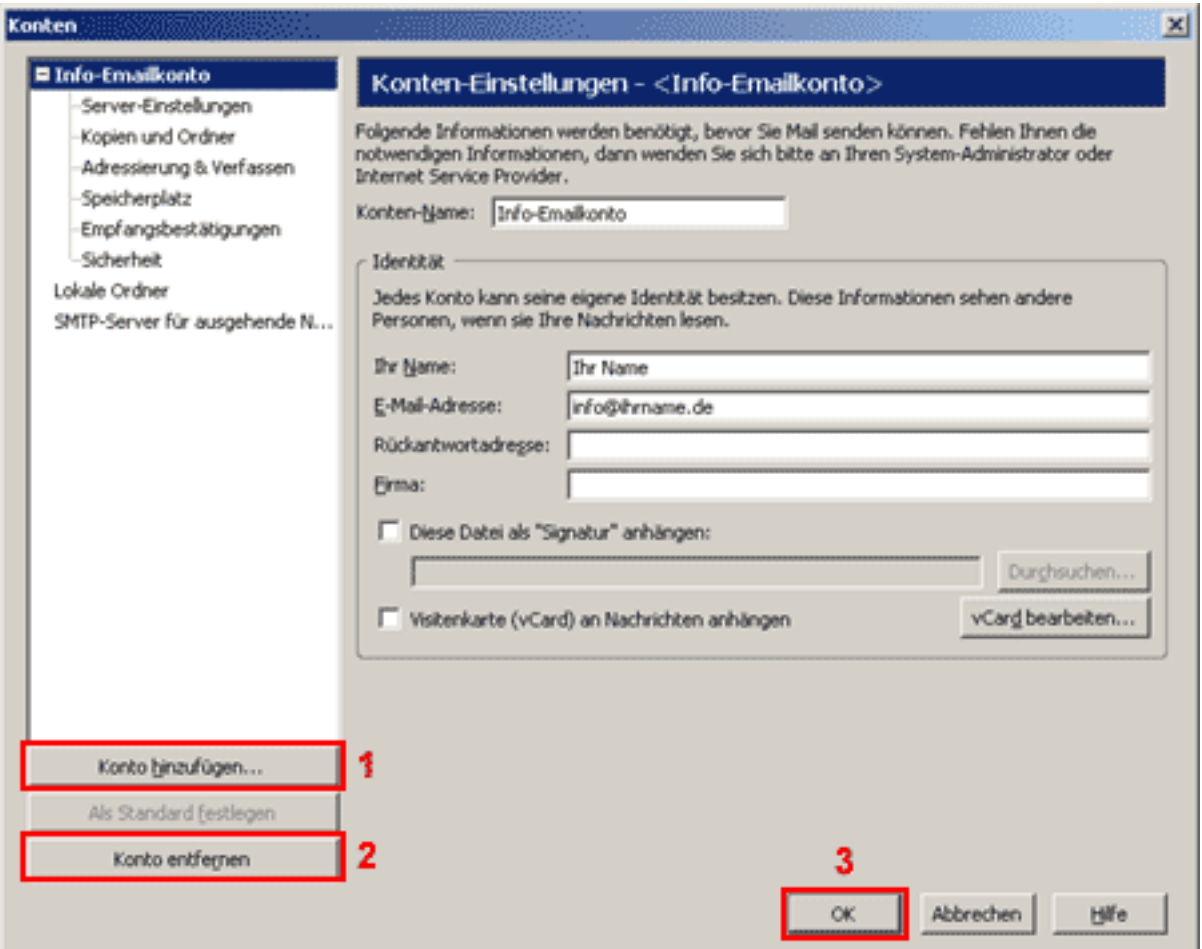

you can add**(1)** or remove0**(2)** eMail accounts. Page 7 / 8

**(c) 2024 EUserv Internet <support@euserv.de> | 2024-05-02 13:47**

[URL: https://faq.euserv.de/content/27/207/en/how-do-i-set-up-my-email-account-under-mozilla-thunderbird-05-ein-.html](https://faq.euserv.de/content/27/207/en/how-do-i-set-up-my-email-account-under-mozilla-thunderbird-05-ein-.html)

Confirm your settings with "**OK**"**(3)**. Unique solution ID: #1433 Author: EUserv Kundensupport Last update: 2012-07-17 12:08

[URL: https://faq.euserv.de/content/27/207/en/how-do-i-set-up-my-email-account-under-mozilla-thunderbird-05-ein-.html](https://faq.euserv.de/content/27/207/en/how-do-i-set-up-my-email-account-under-mozilla-thunderbird-05-ein-.html)